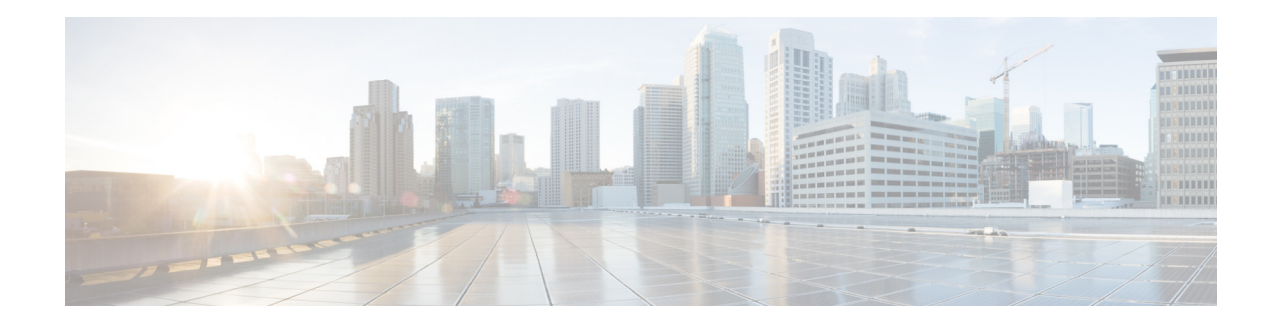

# **Release Notes for Cisco ASR 901 Series Aggregation Services Router for Cisco IOS Release 15.3(2)S2**

#### **August 2013**

OL-30275-01

This release notes is for the Cisco ASR 901 Series Aggregation Services Router for Cisco IOS Release 15.3(2)S2 and contains the following sections:

- [Introduction, page 1](#page-0-0)
- **•** [System Specifications, page 2](#page-1-0)
- **•** [New and Changed Information, page 3](#page-2-0)
- **•** [Supported Hardware, page 4](#page-3-0)
- **•** [Caveats, page 6](#page-5-0)
- **•** [Troubleshooting, page 14](#page-13-0)
- **•** [Related Documentation, page 15](#page-14-0)
- [Services and Support, page 15](#page-14-1)

## <span id="page-0-0"></span>**Introduction**

The Cisco ASR 901 Series Aggregation Services Router is a cell-site access platform specifically designed to aggregate and transport mixed-generation radio access network (RAN) traffic. The router is used at the cell site edge as a part of a 2G, 3G, or 4G RAN.

The Cisco ASR 901 router helps enable a variety of RAN solutions by extending IP connectivity to devices using Global System for Mobile Communications (GSM), General Packet Radio Service (GPRS), Node Bs using High Speed Packet Access (HSPA) or Long Term Evolution (LTE), base transceiver stations (BTSs) using Enhanced Data Rates for GSM Evolution (EDGE), Code Division Multiple Access (CDMA), CDMA-2000, EVDO, or WiMAX, and other cell-site equipment.

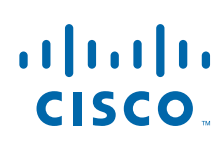

**Cisco Systems, Inc.** www.cisco.com

It transparently and efficiently transports cell-site voice, data, and signaling traffic over IP using traditional T1 and E1 circuits, as well as alternative backhaul networks such as Carrier Ethernet and DSL, Ethernet in the First Mile (EFM), and WiMAX. It also supports standards-based Internet Engineering Task Force (IETF) Internet protocols over the RAN transport network, including those standardized at the Third-Generation Partnership Project (3GPP) for IP RAN transport. Custom designed for the cell site, the Cisco ASR 901 router features a small form factor, extended operating temperature, and cell-site DC input voltages.

[Table 1](#page-1-3) lists the Cisco ASR 901 router model versions.

#### *Table 1 Cisco ASR 901 Router Models*

<span id="page-1-3"></span>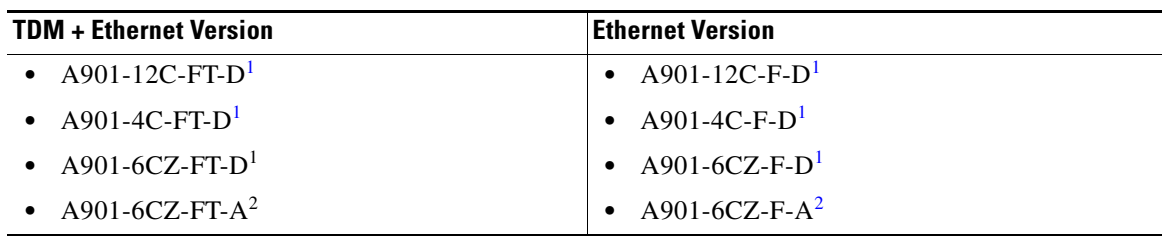

<span id="page-1-1"></span>1. DC power

<span id="page-1-2"></span>2. AC power

**Note** Some of the Cisco ASR 901 models have port based licensing. For more details, see the [Licensing](http://www.cisco.com/en/US/partner/docs/wireless/asr_901/Configuration/Guide/lic.html) chapter in Cisco ASR 901 Series Aggregation Services Router Software Configuration Guide.

# <span id="page-1-0"></span>**System Specifications**

[Table 2](#page-1-4) lists the supported system configurations for the Cisco ASR 901 router:

### <span id="page-1-4"></span>**Memory Details**

[Table 2](#page-1-4) lists the memory available for Cisco ASR 901 router.

*Table 2 Cisco IOS Release 15.3(2)S2 Memory Details* 

| <b>Platform</b>                                                                 | Software Image                | <b>Flash Memory</b> | <b>DRAM Memory</b> | <b>Runs From</b> |
|---------------------------------------------------------------------------------|-------------------------------|---------------------|--------------------|------------------|
| Cisco ASR 901 Series<br><b>Aggregation Services</b><br>Router TDM version       | $\vert$ asr901-universalk9-mz | 128 MB              | 512 MB             | <b>RAM</b>       |
| Cisco ASR 901 Series<br><b>Aggregation Services</b><br>Router, Ethernet version | asr901-universalk9-mz         | 128 MB              | 512 MB             | <b>RAM</b>       |

### **Determining the Software Version**

To determine the image and version of Cisco IOS software running on your Cisco ASR 901 router, log in to the router and enter the **show version** command in the EXEC mode:

```
Router> show version
Cisco IOS Software, 901 Software (ASR901-UNIVERSALK9-M), Version 15.3(2)S2, RELEASE
SOFTWARE (fc1)
Technical Support: http://www.cisco.com/techsupport
Copyright (c) 1986-2013 by Cisco Systems, Inc.
Compiled Mon 12-Aug-13 05:10 by prod_rel_team
ROM: System Bootstrap, Version 15.2(2r)SNI, RELEASE SOFTWARE (fc1)
```
# <span id="page-2-0"></span>**New and Changed Information**

- **•** [New Hardware Features in Release 15.3\(2\)S2, page 3](#page-2-1)
- [New Software Features in Release 15.3\(2\)S2, page 3](#page-2-2)
- **•** [Modified Software Features in Release 15.3\(2\)S2, page 3](#page-2-3)

### <span id="page-2-1"></span>**New Hardware Features in Release 15.3(2)S2**

There are no new hardware features in Cisco IOS Release 15.3(2)S2.

### <span id="page-2-2"></span>**New Software Features in Release 15.3(2)S2**

There are no new software features in Cisco IOS Release 15.3(2)S2.

## <span id="page-2-3"></span>**Modified Software Features in Release 15.3(2)S2**

There are no modified features in Cisco IOS Release 15.3(2)S2.

Г

## <span id="page-3-0"></span>**Supported Hardware**

[Table 3](#page-3-1) and [Table 4](#page-3-2) shows the SFP modules supported on the Cisco ASR 901 routers:

<span id="page-3-1"></span>*Table 3 SFPs Supported on the Cisco ASR 901 1G and 10G Routers for 1G Mode*

|           | $\bullet$ CWDM-SFP-1470       | GLC-LX-SM-RGD<br>$\bullet$ |
|-----------|-------------------------------|----------------------------|
| $\bullet$ | CWDM-SFP-1490                 | GLC-SX-MMD<br>٠            |
| $\bullet$ | $CWDM-SEP-1510$               | GLC-SX-MM-RGD<br>٠         |
| $\bullet$ | $CWDM-$ SFP-1530              | GLC-T<br>٠                 |
| $\bullet$ | $CWDM-SPP-1550$               | GLC-ZX-SM<br>$\bullet$     |
| $\bullet$ | $CWDM-SEP-1570$               | GLC-ZX-SMD<br>$\bullet$    |
| $\bullet$ | $CWDM-$ SFP-1590              | GLC-ZX-SM-RGD<br>٠         |
| $\bullet$ | $CWDM-SEP-1610$               | SFP-GE-L<br>$\bullet$      |
| $\bullet$ | $DWDM$ -SFP-XXXX <sup>1</sup> | SFP-GE-S<br>$\bullet$      |
| $\bullet$ | $GLC-BX-U$ and $GLC-BX-D2$    | SFP-GE-T<br>٠              |
| $\bullet$ | GLC-EX-SMD                    | SFP-GE-Z<br>٠              |
| $\bullet$ | GLC-LH-SMD                    |                            |

1. 40 wavelengths

2. These SFPs (GLC-BX-U and GLC-BX-D) should be connected back to back to bring the interface link up.

<span id="page-3-2"></span>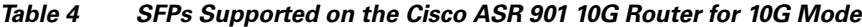

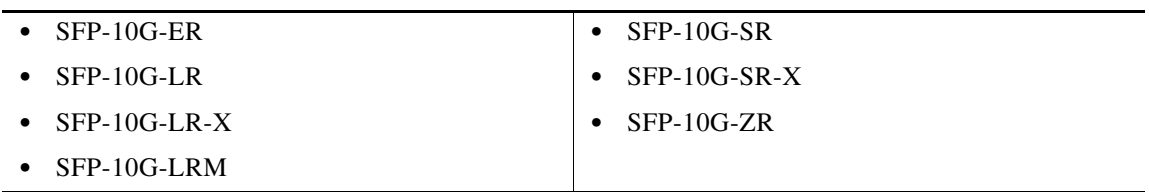

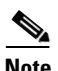

**Note** For information on how to configure SFPs, see the *[Cisco ASR 901 Series Aggregation Services Router](http://www.cisco.com/en/US/partner/docs/wireless/asr_901/Configuration/Guide/config_guide.html)  [Software Configuration Guide.](http://www.cisco.com/en/US/partner/docs/wireless/asr_901/Configuration/Guide/config_guide.html)*

### **Supported MIBs**

The Cisco ASR 901 router supports the following MIBs:

- - **•** BGP4-MIB **•** CISCO-STP-EXTENSIONS-MIB
- 
- **•** BRIDGE-MIB **•** CISCO-SYSLOG-MIB
- **•** CISCO-ACCESSENVMON-MIB **•** CISCO-TC
	-
- **•** CISCO-CAR-MIB **•** ENTITY-MIB
- 
- **•** CISCO-CEF-MIB **•** HCNUM-TC
- **•** CISCO-CLASS-BASED-QOS-MIB **•** IANAifType-MIB
- **•** CISCO-CONFIG-COPY-MIB **•** IEEE8021-CFM-MIB
- **•** CISCO-CONFIG-MAN-MIB **•** IF-MIB
- **•** CISCO-DATA-COLLECTION-MIB **•** IMA-MIB
- **•** CISCO-DOT3-OAM-MIB **•** INT-SERVE-MIB
- **•** CISCO-EIGRP-MIB **•** IP-FORWARD-MIB
- **•** CISCO-ENHANCED-MEMPOOL-MIB **•** IP-MIB
- **•** CISCO-ENTITY-ASSET-MIB **•** MPLS-LDP-MIB
- **•** CISCO-ENTITY-VENDORTYPE-OID-MIB **•** MPLS-LSR-MIB
- **•** CISCO-ENVMON-MIB **•** MPLS-VPN-MIB
- 
- 
- **•** CISCO-IETF-PW-TC-MIB **•** OLD-CISCO-FLASH-MIB
- 
- **•** CISCO-IMAGE-MIB **•** OLD-CISCO-IP-MIB
- **•** CISCO-IPSLA-ETHERNETMIB **•** OLD-CISCO-SYS-MIB
- **•** CISCO-MEMORY-POOL-MIB **•** OLD-CISCO-TS-MIB
- **•** CISCO-NETSYNC-MIB **•** OSPF-MIB
- **•** CISCO-NTP-MIB **•** OSPFv3-MIB
- **•** CISCO-OSPF-MIB **•** PerfHist-TC-MIB
- **•** CISCO-PING-MIB **•** RFC1213-MIB
- **•** CISCO-PROCESS-MIB **•** RMON2-MIB
- **•** CISCO-PRODUCTS-MIB **•** RMON-MIB
- 
- **•** CISCO-CDP-MIB **•** ETHERLIKE-MIB
	-
	-
	-
	-
	-
	-
	-
	-
	-
	-
	-
- **•** CISCO-FLASH-MIB **•** NOTIFICATION-LOG-MIB
- **•** CISCO-IETF-PW-MIB **•** OLD-CISCO-CHASSIS-MIB
	-
- **•** CISCO-IF-EXTENSION-MIB **•** OLD-CISCO-INTERFACES-MIB
	-
	-
	-
	-
	-
	-
	-
	-
	-

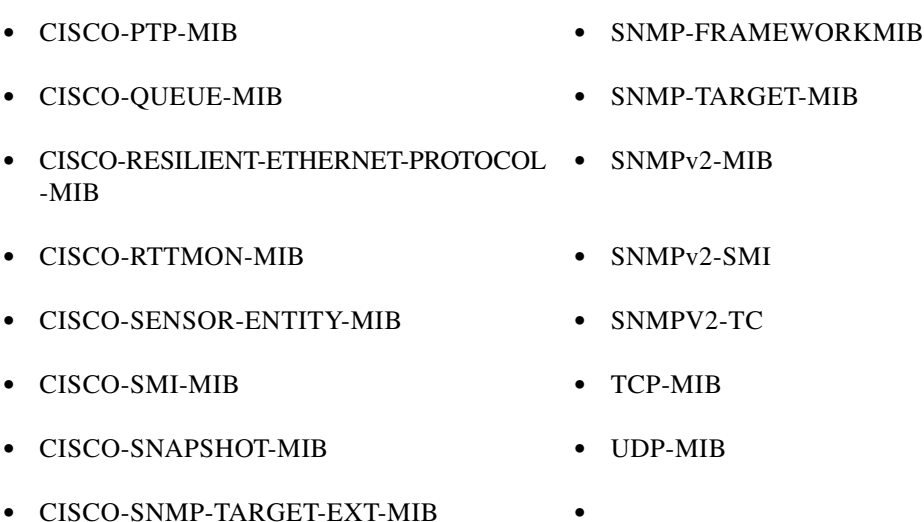

## <span id="page-5-0"></span>**Caveats**

Caveats describe unexpected behavior in Cisco IOS software releases. Severity 1 caveats are the most serious caveats, severity 2 caveats are less serious, and severity 3 caveats are the least serious of these three severity levels. Only select severity 3 caveats are listed.

This section contains the following topics:

- **•** [Using Bug Toolkit](#page-5-1)
- **•** [Open Caveats](#page-8-0)
- **•** [Resolved Caveats](#page-13-1)

## <span id="page-5-1"></span>**Using Bug Toolkit**

The Caveats section only includes the bug ID and a short description of the bug. For details on the symptoms, conditions, and workaround for a particular bug you must use the Bug ToolKit. This section explains how to use the bug toolkit and has the following topics:

- **•** [Search Bugs](#page-5-2)
- **•** [Save Bugs](#page-6-0)
- **•** [Save Search](#page-7-0)
- **•** [Retrieve Saved Search or Bugs](#page-8-1)
- **•** [Export to Spreadsheet](#page-8-2)

### <span id="page-5-3"></span><span id="page-5-2"></span>**Search Bugs**

This section explains how to use the Bug ToolKit to search for a specific bug.

**Step 1** Go to [http://www.cisco.com/cgi-bin/Support/Bugtool/launch\\_bugtool.pl](http://www.cisco.com/cgi-bin/Support/Bugtool/launch_bugtool.pl).

You are prompted to log into Cisco.com. After successful login, the Bug Toolkit page opens.

#### **Step 2** Click **Launch Bug Toolkit**.

<span id="page-6-1"></span>**Step 3** To search for a specific bug, enter the bug ID in the **Search for Bug ID** field and click **Go** in the **Search Bugs** tab.

To search for bugs in a specific release, enter the following search criteria:

- **•** Select Product Category—Select **Routers**.
- **•** Select Products—Select the required product from the list. For example, to view bugs for Cisco ASR 901, choose **Cisco ASR 901 Series Aggregation Services Router** from the list.
- **•** Software Version—Choose the required Cisco IOS version from the drop-down lists. For example, to view the list of outstanding and resolved bugs in Cisco IOS Release 15.3(2)S, choose **15.3** from the first drop-down list, **2** from the second drop-down list, and **S** from the third drop-down list.
- Search for Keyword(s)—Separate search phrases with boolean expressions (AND, NOT, OR) to search within the bug title and details.
- **•** Advanced Options—You can either perform a search using the default search criteria or define custom criteria for an advanced search. To customize the advanced search, select **Use custom settings for severity, status, and others** and provide the following information:
	- **–** Severity—Select the severity level.
	- **–** Status—Select **Open**, **Fixed**, or **Terminated**.

Select **Open** to view all the open bugs. To filter the open bugs, clear the Open check box and select the appropriate sub-options that appear below the Open check box. The sub-options are New, Held, More, Open, Waiting, Assigned, Forwarded, Postponed, Submitted, and Information Required. For example, if you want to view only new bugs in Cisco IOS Release 15.3(2)S, select **New**.

Select **Fixed** to view fixed bugs. To filter fixed bugs, clear the Fixed check box and select the appropriate sub-options that appear below the Fixed check box. The sub-options are **Resolved** or **Verified**.

Select **Terminated** to view terminated bugs. To filter terminated bugs, clear the Terminated check box and select the appropriate sub-options that appear below the terminated check box. The sub-options are **Closed**, **Junked**, and **Unreproducible**. Select multiple options as required.

- **–** Advanced—Select the **Show only bugs containing bug details** check box to view only those bugs that contain detailed information, such as symptoms and workarounds.
- **–** Modified Date—Select this option if you want to filter bugs based on the date on which the bugs were last modified.
- **–** Results Displayed Per Page—Select the appropriate option from the list to restrict the number of results that appear per page.
- **Step 4** Click **Search**. The Bug Toolkit displays the list of bugs based on the specified search criteria.

### <span id="page-6-0"></span>**Save Bugs**

This section explains how to use Bug ToolKit to save the bugs retrieved by your search in a specific release.

**Step 1** Perform a search. Repeat [Step 1](#page-5-3) through [Step 3](#page-6-1) in the ["Search Bugs" section on page 6](#page-5-2).

 $\mathbf I$ 

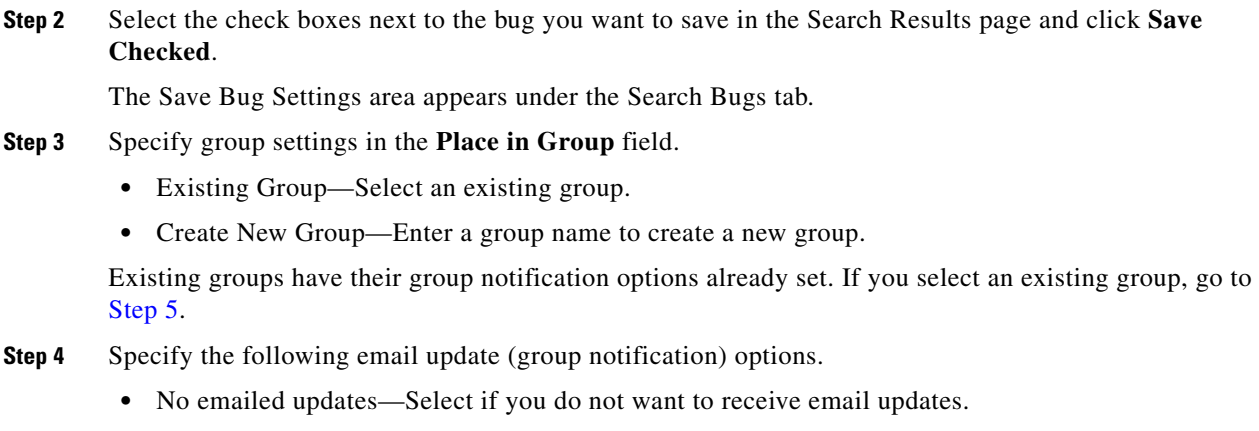

- **•** Yes, email updates to—Enter your email address.
	- **–** On a schedule—Specify the frequency of email delivery.

#### <span id="page-7-1"></span>**Step 5** Click **Save Bug**.

The Bug ToolKit saves the selected bugs in the specified group.

### <span id="page-7-0"></span>**Save Search**

This section explains how to use Bug ToolKit to save your search after searching for the bugs in a specific release.

<span id="page-7-2"></span>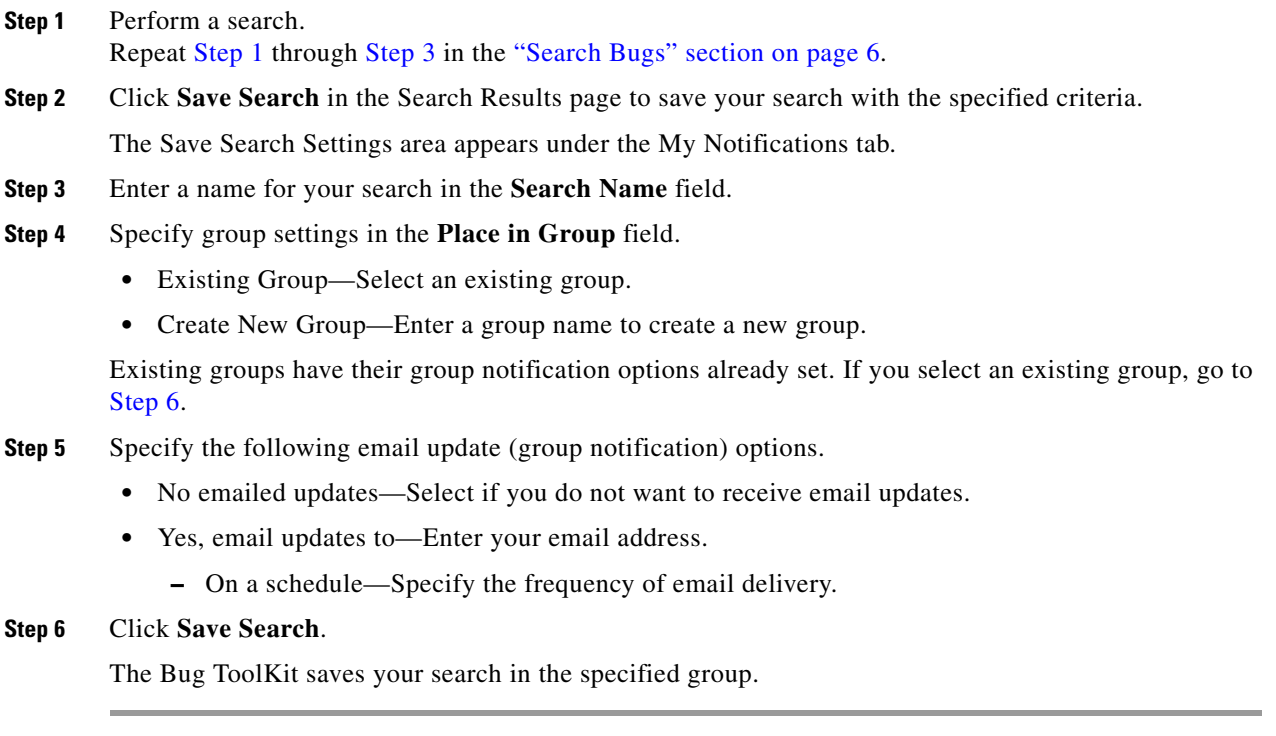

### <span id="page-8-1"></span>**Retrieve Saved Search or Bugs**

This section explains how to use Bug ToolKit to retrieve a saved search or bugs.

**Step 1** Go to [http://www.cisco.com/cgi-bin/Support/Bugtool/launch\\_bugtool.pl](http://www.cisco.com/cgi-bin/Support/Bugtool/launch_bugtool.pl) and click **Launch Bug Toolkit**.

You are prompted to log into Cisco.com.

- **Step 2** Click **My Notifications** tab. My Notifications tab displays the Group Name, Summary, and Actions.
- **Step 3** Click the group in the Group Name column. The group contains saved search and bugs.
- **Step 4** Retrieve saved search or bugs.
	- **•** Click the saved search name to display the Search Results page.
	- **•** Click the saved bug to display details or hover your mouse pointer over the Info link.

The My Notifications tab also provides option to delete bug, delete search, delete group, edit group notifications (in the Actions column), move selected saved search or bugs to different group, and to export saved bugs in all the groups to a spreadsheet.

### <span id="page-8-2"></span>**Export to Spreadsheet**

The Bug ToolKit provides the following options to export bugs to a spreadsheet:

- **•** Click **Export All to Spreadsheet** link in the Search Results page under the Search Bugs tab. Specify file name and folder name to save the spreadsheet. All the bugs retrieved by the search is exported.
- **•** Click **Export All to Spreadsheet** link in the My Notifications tab. Specify file name and folder name to save the spreadsheet. All the saved bugs in all the groups is exported.

If you are unable to export the spreadsheet, log into the Technical Support Website at <http://www.cisco.com/cisco/web/support/index.html>for more information or call Cisco TAC  $(1-800-553-2447)$ .

### <span id="page-8-0"></span>**Open Caveats**

This section provides information about the open caveats for the Cisco ASR 901 router running Cisco IOS Release 15.3(2)S2.

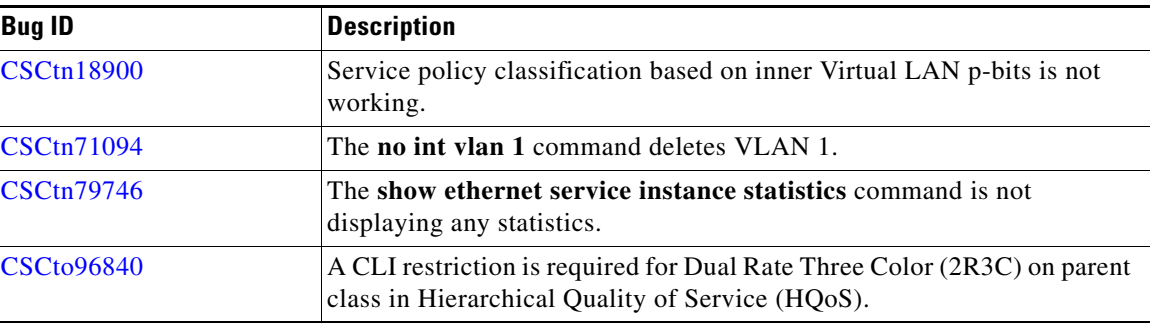

Г

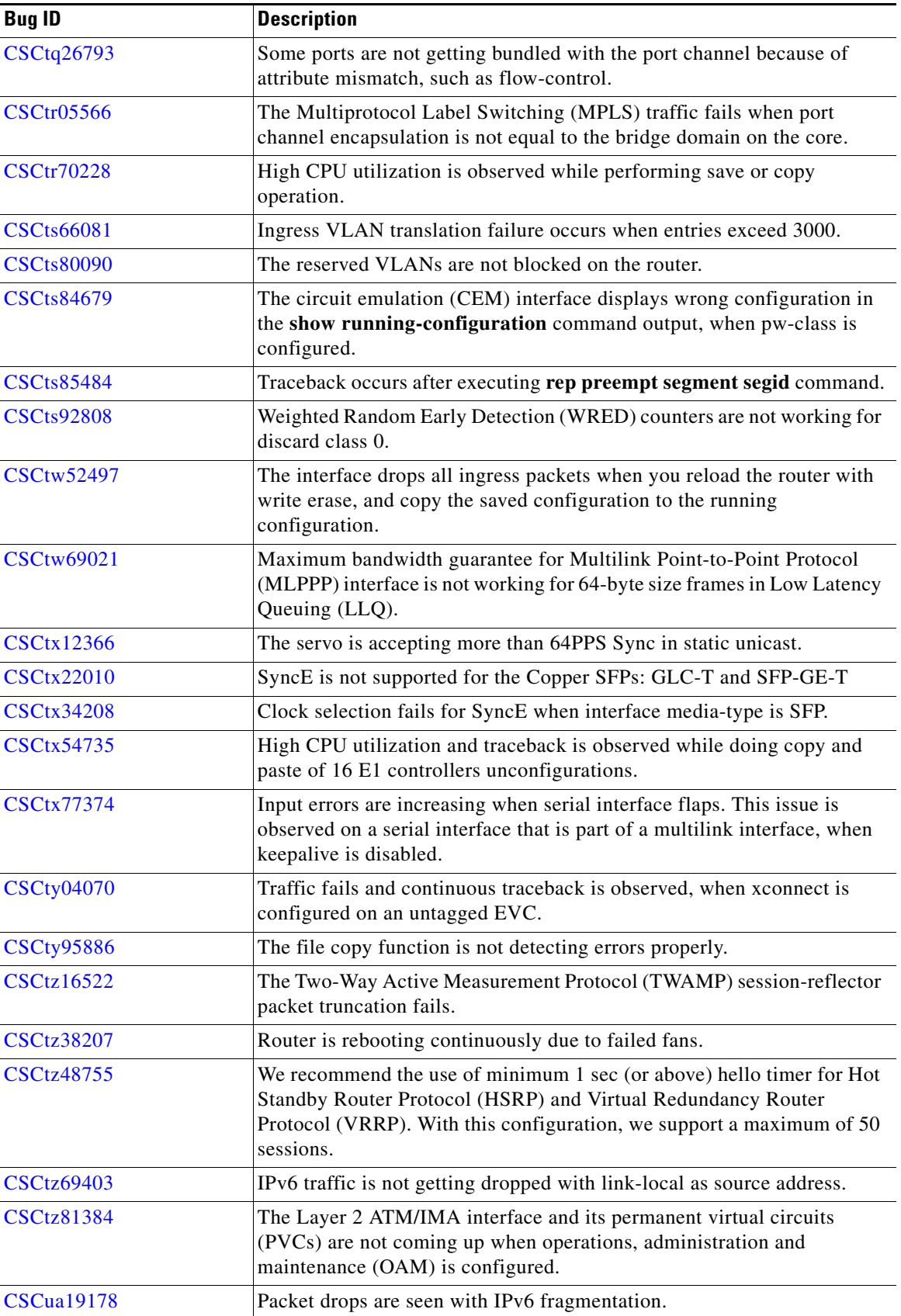

 $\mathbf l$ 

П

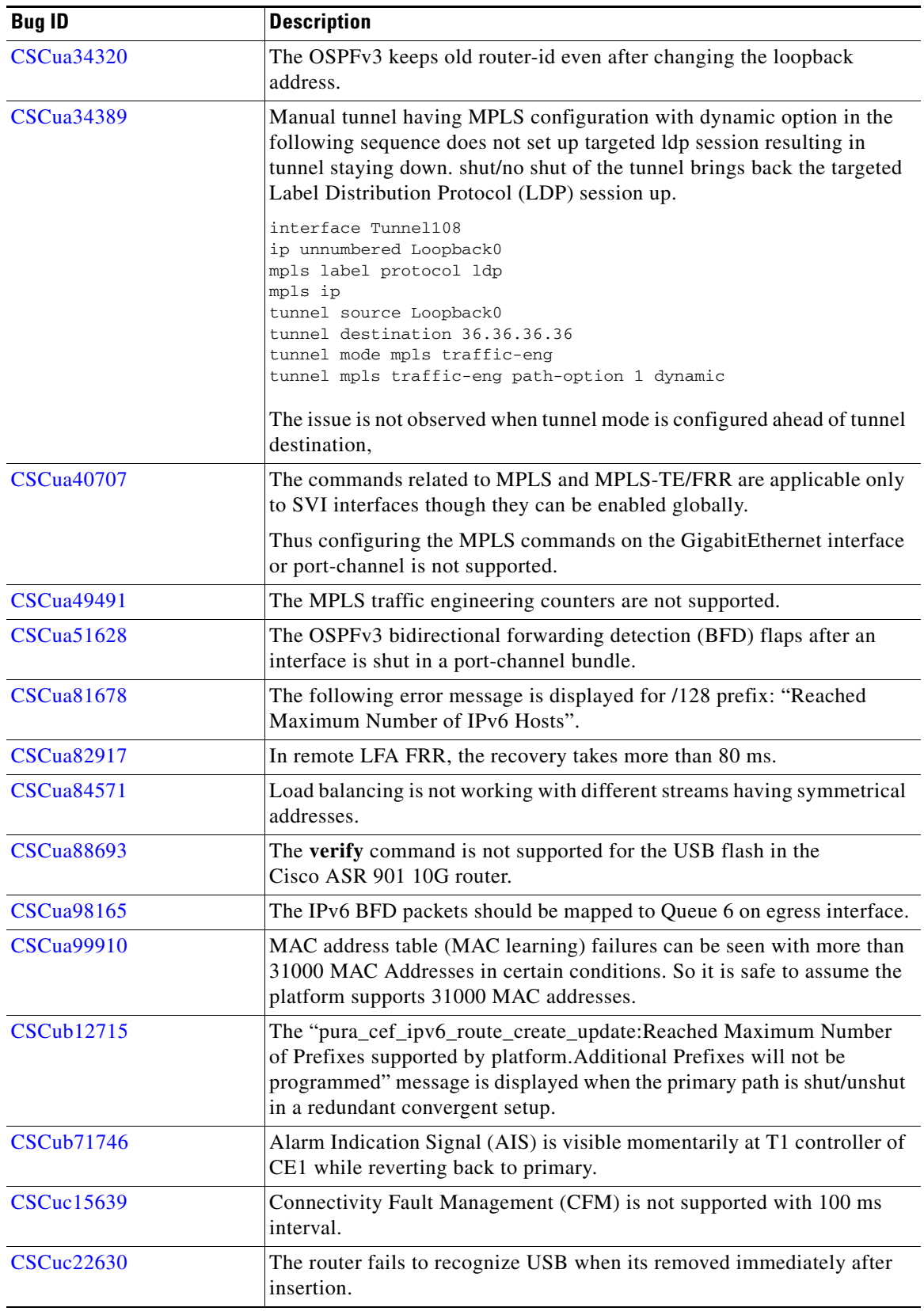

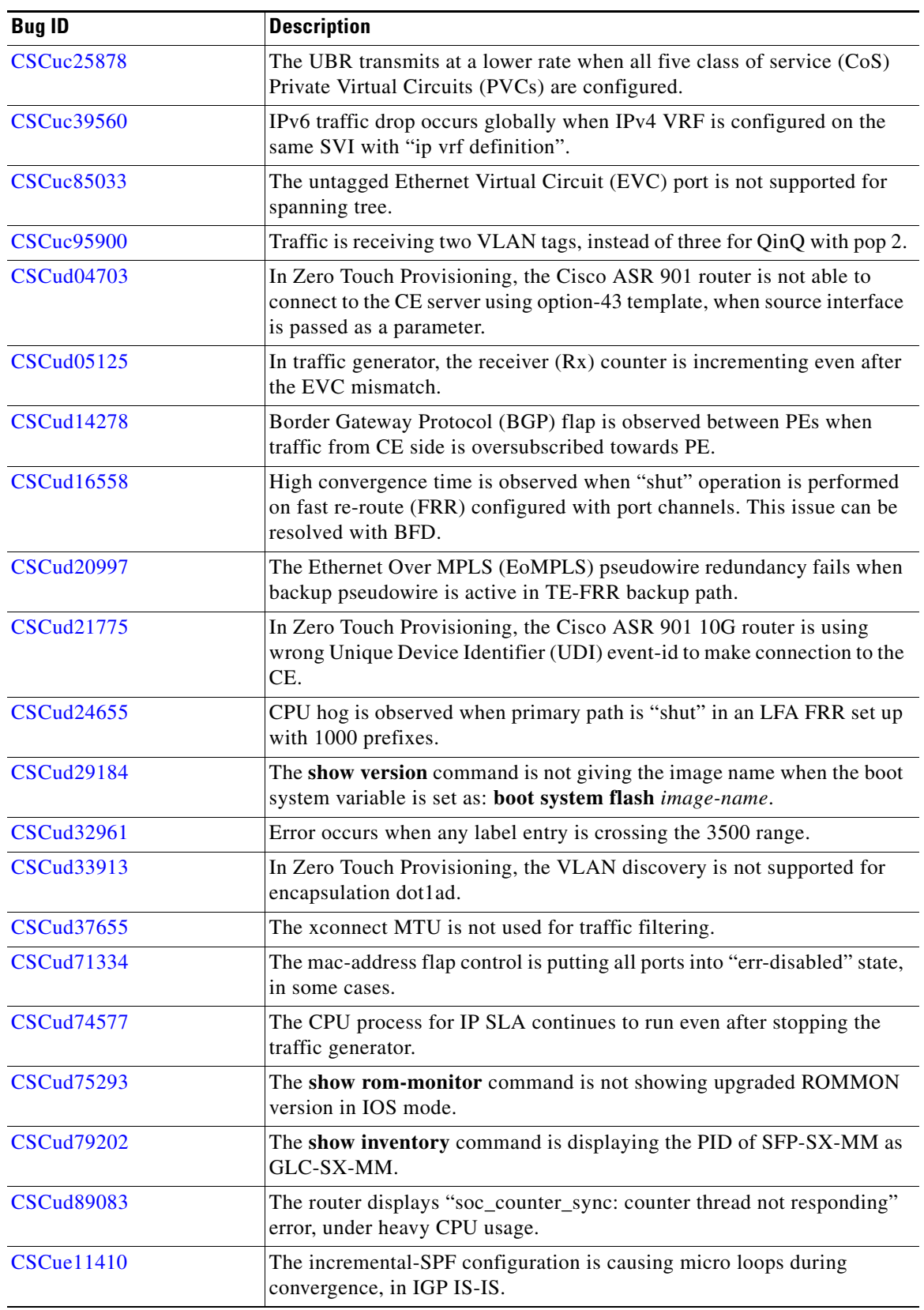

 $\overline{\phantom{a}}$ 

٠

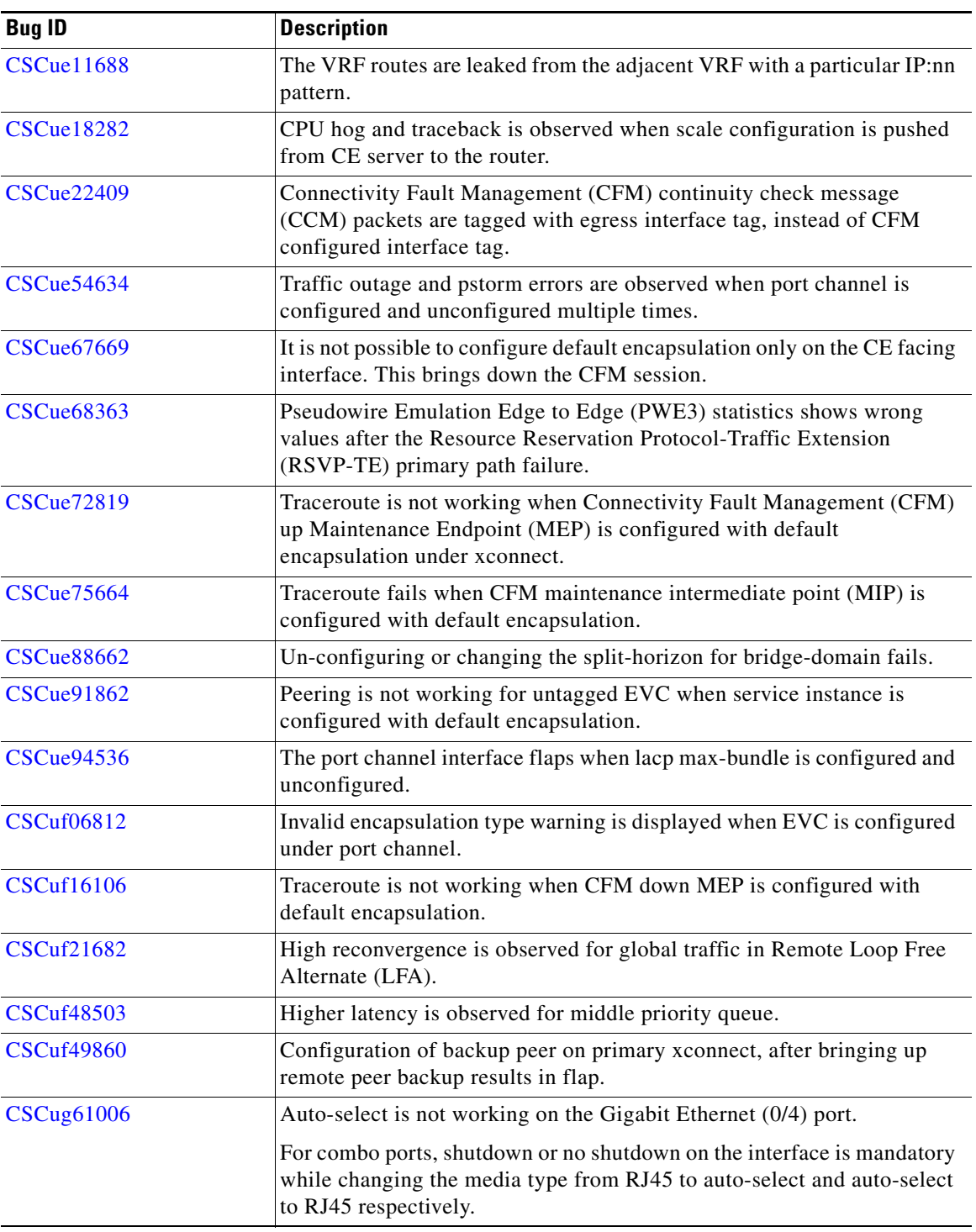

### <span id="page-13-1"></span>**Resolved Caveats**

This section provides information about the resolved caveats for the Cisco ASR 901 router running Cisco IOS Release 15.3(2)S2.

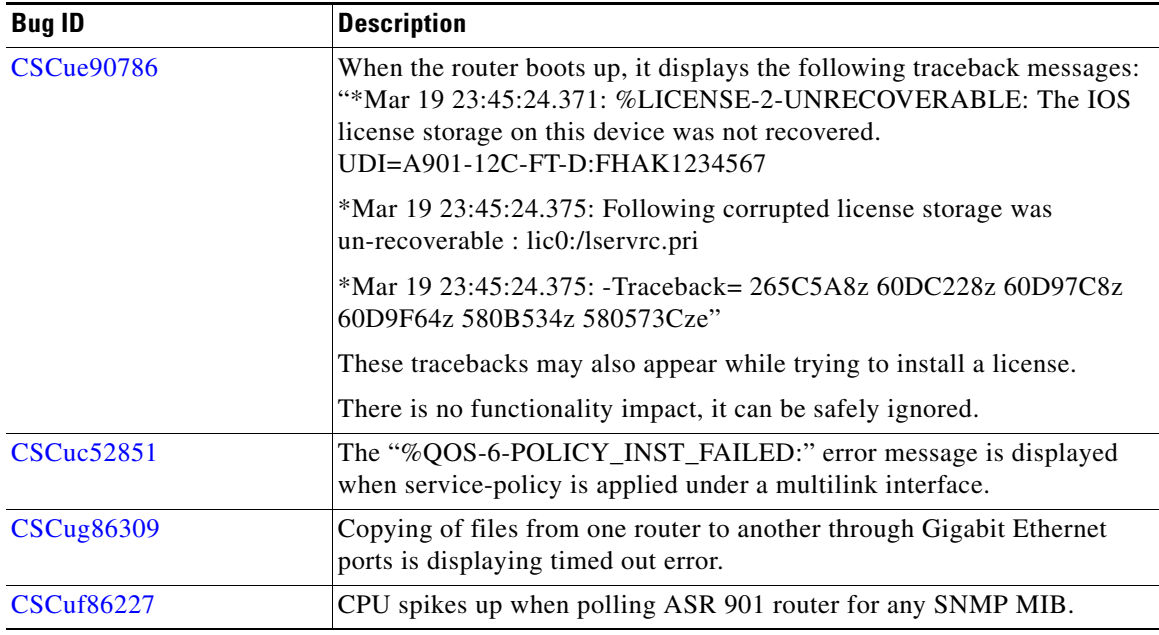

# <span id="page-13-0"></span>**Troubleshooting**

The following sections describe troubleshooting commands you can use with the Cisco ASR 901 Series Aggregation Services Router.

#### **Collecting Data for Router Issues**

To collect data for reporting router issues, issue the following command:

• **show tech-support**—Displays general information about the router if it reports a problem.

#### **Collecting Data for ROMMON Issues**

To collect data for ROMMON issues, issue the following command while in the EXEC mode:

**• show rom-monitor**—Displays currently selected ROM monitor.

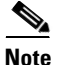

**Note** If you contact Cisco support for assistance, we recommend that you provide any crashinfo files stored in flash memory. For more information about crashinfo files, see [http://www.cisco.com/en/US/products/hw/routers/ps167/products\\_tech\\_note09186a00800a6743.shtml.](http://www.cisco.com/en/US/products/hw/routers/ps167/products_tech_note09186a00800a6743.shtml)

# <span id="page-14-0"></span>**Related Documentation**

Documents related to the Cisco ASR 901 Series Aggregation Services Router include the following:

- **•** *Cisco ASR 901 Series Aggregation Services Router Hardware Installation Guide*
- **•** *Cisco ASR 901 Series Aggregation Services Router Software Configuration Guide*
- **•** *Regulatory Compliance and Safety Information for Cisco ASR 901 Series Aggregation Services Routers*
- **•** *Cisco ASR 901 Series Aggregation Services Router Series MIB Specifications Guide*

To access the related documentation on Cisco.com, go to: [http://www.cisco.com/en/US/partner/products/ps12077/tsd\\_products\\_support\\_series\\_home.html](http://www.cisco.com/en/US/partner/products/ps12077/tsd_products_support_series_home.html)

# <span id="page-14-1"></span>**Services and Support**

For information on obtaining documentation, obtaining support, providing documentation feedback, security guidelines, and also recommended aliases and general Cisco documents, see the monthly *What's New* in Cisco Product Documentation, which also lists all new and revised Cisco technical documentation, at:

<http://www.cisco.com/en/US/docs/general/whatsnew/whatsnew.html>

Cisco and the Cisco logo are trademarks or registered trademarks of Cisco and/or its affiliates in the U.S. and other countries. To view a list of Cisco trademarks, go to this URL: [www.cisco.com/go/trademarks](http://www.cisco.com/go/trademarks). Third-party trademarks mentioned are the property of their respective owners. The use of the word partner does not imply a partnership relationship between Cisco and any other company. (1110R)

*Release Notes for Cisco ASR 901 Aggregation Series Router for Cisco IOS Release 15.3(2)S2*

© 2013, Cisco Systems, Inc All rights reserved.

Г

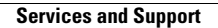

**The Second Second** 

 $\overline{\phantom{a}}$ 

П